УДК 004

ż

# **Создание приложения с использованием Electron и Angular**

*Вавилов Егор Дмитриевич*

*Приамурский государственный университет имени Шолом-Алейхема Cтудент*

#### **Аннотация**

В данной статье описан процесс создания приложения, которое отправляет запрос на добавление и удаление item. В процессе разработки используются Electron и Angular. Практическим результатом является рабочее приложение. **Ключевые слова:** Electron, Приложение, Разработка, Angular

# **Building an app using Electron and Angular**

*Vavilov Yegor Dmitrievich Sholom-Aleichem Priamursky State University student*

### **Abstract**

This article describes the process of creating an application that submits a request to add and remove item. The development process uses Electron and Angular. The bottom line is a working application.

**Keywords:** Electron, App, Development, Angular

Electron – это разработка собственного фреймворка командой GitHub. Он позволяет разрабатывать нативные приложения для ОС с использованием web-технологий. Для использования Electron необходима установка Node.js, для работы с back-end.

Цель исследования – разработать приложение позволяющее создавать и удалять item.

Исследованиями в данной теме занимались следующие авторы. Е.Д.Зайцев, Д.М.Зайцев раскрыли вопросы эффективности автоматизации тестирования мобильных приложений и web [1]. А.К.Борисов разработал web-приложение позволяющее командированному сотруднику получить унифицированный доступ к приложениям IT-инфраструктурам [2]. Т.И.Тимофеев, В.В.Козлов произвели сравнительный обзор фреймворков для настольных приложений по ряду критериев [3]. Д.А.Викулина, С.Н.Макаров рассмотрели в своей работе передовые средства и технологии для разработки настольных приложений, провели их анализ и сравнительную характеристику [4].

Для начала установим Electron-Forge CLI с помощью команды «\$ npm i -g electron-forge».

Следующим делом создаем шаблон Angular (рис.1)

```
$ electron-forge init electron-angular-sglite3 --template=angular2
$ cd electron-angular-sqlite3
```
Рисунок 1 – Команда установки

Создадим еще некоторые каталоги внутри приложения командой «\$ mkdir ./src/assets/data ./src/assets/model».

В качестве первого шага добавим файл модели, который будет соответствовать схеме базы данных. Для этого примера создадим класс с именем «Item». Каждый элемент будет содержать идентификатор и свойство имени. Сохраним файл в проекте по адресу «src/assets/model/item.schema.ts» (рис.2).

```
import { Entity, PrimaryGeneratedColumn, Column } from 'typeorm';
 1
 \overline{2}3 @Entity()
   export class Item {
 4
         @PrimaryGeneratedColumn()
 5
 6
         id: number;
 7
 8
         @Column()
 9
         name: string;
10
   \rightarrow
```
Рисунок 2 – файл схемы

«TypeORM» использует декораторы машинописного текста. Будем использовать «Entity», чтобы объявить класс «Item» таблицей. «@PrimaryGeneratedColumn()» заявляет «id» как уникальный идентификатор и говорит базе данных автоматически генерировать его.

Следующим действием будет создание службы приложений, которая будет обрабатывать обмен данными от внешнего к внутреннему. Electron предоставляет «IpcRenderer» класс именно для этого. «IpcRenderer» - это класс межпроцессного взаимодействия Electron, который используется в процессе рендеринга. По сути, если необходимо использовать «IpcRenderer» для отправки сообщений основному процессу Electron. Эти сообщения будут передавать информацию основному процессу, чтобы он мог обрабатывать взаимодействия с базой данных. Electron полагается на метод «window.require()», который доступен только внутри процесса рендеринга Electron. Чтобы обойти это, можно использовать пакет «ThornstonHans ngxelectronics», который объединяет все API-интерфейсы Electron, представленные процессу рендеринга, в единую службу.

Прежде чем использовать «ngx-electron», нужно установить его командой «\$ npm install ngx-electron --save». Теперь создадим сервис для обработки IpcRenderer (Рис.3).

```
import { Injectable } from '@angular/core';
 \overline{2}3
     import { Item } from './assets/model/item.schema';
 \Delta5
     import { ElectronService } from 'ngx-electron';
 6
     import { Observable } from 'rxjs/observable';
     import { of } from 'rxjs/observable/of';
 \overline{I}8
     import { catchError } from 'rxjs/operators';
\overline{Q}10
     @Injectable()
11export class AppService {
12<sup>°</sup>constructor(private _electronService: ElectronService) {}
13
14
       getItems(): Observable<Item[]> {
15
         return of(this._electronService.ipcRenderer.sendSync('get-items')).pipe(
           catchError((error: any) => Observable.throw(error.json))
16
17
        \rightarrow:
18
       Y.
19
20
       addItem(item: Item): Observable<Item[]> {
21return of(
22
           this._electronService.ipcRenderer.sendSync('add-item', item)
23
         ).pipe(catchError((error: any) => Observable.throw(error.json)));
24
       Y.
25
       deleteItem(item: Item): Observable<Item[]> {
26
27
         return of(
           this._electronService.ipcRenderer.sendSync('delete-item', item)
28
         ).pipe(catchError((error: any) => Observable.throw(error.json)));
29
30
       \mathbf{v}31Y
                           Рисунок 3 - app.service.ts
```
Когда сервис завершен, сделаем «app.component.ts», зарегистрируем его для DI. Там добавим простой html-шаблон и функции для обработки событий кнопок (рис.4).

```
9
    @Component({
10
       selector: 'App',
11template: '<div style="text-align:center">
12<sup>2</sup>\langle h1 \rangle13
              Welcome to {{ title }}!
14^{1}\langle/h1>
15
         <br />
dutton (click)="addItem()" mat-raised-button>Add Item</button>
16
         <br />
dutton (click)="deleteItem()" mat-raised-button>Delete Item</button>
17
         <h2>Here is the contents of the database: </h2>
         <div>
18
              <ul style="list-style: none">
19
                  <li *ngFor="let item of itemList">
20
21
                       { {\} item.name { }}22
                  \langle/1i>
23
              \langle/ul>
24
         \langle/div>
25
   </div>`,
26
     \mathcal{Y}27
     export class AppComponent implements OnInit {
       public readonly title = 'my app';
28
29
       itemList: Item[];
30
31constructor(private appservice: AppService) {}
32
33
       ngOnInit(): void {
34
        console.log('component initialized');
35
         this.appservice.getItems().subscribe((items) => (this.itemList = items));
36
       \mathcal{P}37
```
Рисунок 4 - app.component.ts

Теперь откроем «src/index.ts» файл и добавим код для подключения к базе данных. Нужно сделать две вещи: подключиться к базе данных и добавить функции для обработки запросов от процесса рендеринга (рис.5-6).

```
16
     const createWindow = async () => {
17
       const connection = await createConnection({
         type: 'sqlite',
18
         synchronize: true,
19
         logging: true,
20
         logger: 'simple-console',
21database: './src/assets/data/database.sqlite',
22
         entities: [ Item ],
23
24
      \});
25
26
       const itemRepo = connection.getRepository(Item);
27
28
29
       mainWindow = new BrowserWindow({})30
       width: 800,
       height: 600,
3132
       \mathcal{Y}:
33
       mainWindow.loadURL('file://${ dirname}/index.html');
35
36
      if (isDevMode) {
38
         mainWindow.webContents.openDevTools();
39
40
       \mathcal{F}41
       mainWindow.on('closed', () => {
43
         mainWindow = null;47
48
       \});
49
50
       ipcMain.on('get-items', async (event: any, ... args: any[]) => {
         try {
51
52
           event.returnValue = await itemRepo.find();
53
         } catch (err) {
```
Рисунок 5 - index.ts

```
52
           event.returnValue = await itemRepo.find();
53
         } catch (err) {
54
           throw err:
55
         \Delta56
       \mathcal{Y});
57
58
       ipcMain.on('add-item', async (event: any, _item: Item) => {
59
         try {
           const item = await itemRepo.create( item);
6061
           await itemRepo.save(item);
           event.returnValue = await itemRepo.find();
62
63
         } catch (err) {
64throw err;
65
         Þ
66
       \mathcal{Y}:
67
68
       ipcMain.on('delete-item', async (event: any, _item: Item) => {
69
        try {
70const item = await itemRepo.create( item);
71await itemRepo.remove(item);
72event.returnValue = await itemRepo.find();
73\} catch (err) {
74
            throw err;
75
         Þ
76
      \rightarrow);
77.
     \mathcal{H}78
     app.on('ready', createWindow);
82.
```
Рисунок 5 - index.ts

Сначала нужно импортировать «createConnection» класс из библиотеки «TypeORM». Также необходимо импортировать схему элемента.

«createConnectionкласс» создает соединение с базой данных. Передаем ему конструктор с такими параметрами, как тип, база данных и сущности. Тип - это строка, описывающая, какой тип базы данных используется. База данных - это строка, указывающая на расположение базы данных. Entities это то место, где сообщается «TypeORM», какие схемы ожидать.

Последний шаг - создать функции для обработки сообщений, отправляемых из «IpcRenderer». Каждая функция будет использовать «itemRepo» созданный объект для доступа к базе данных. После успешного завершения каждой транзакции функции передают новое состояние базы данных обратно в средство визуализации.

Теперь осталось запустить проект командой «\$ npm run start».

Проверяем работоспособность на добавление и удаление Item (рис.6-7).

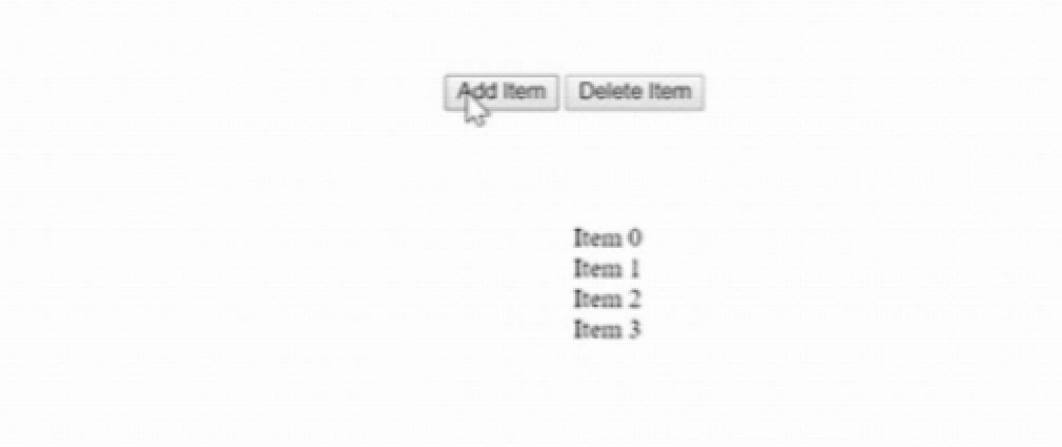

Рисунок 6 – Проверка приложения (добавление)

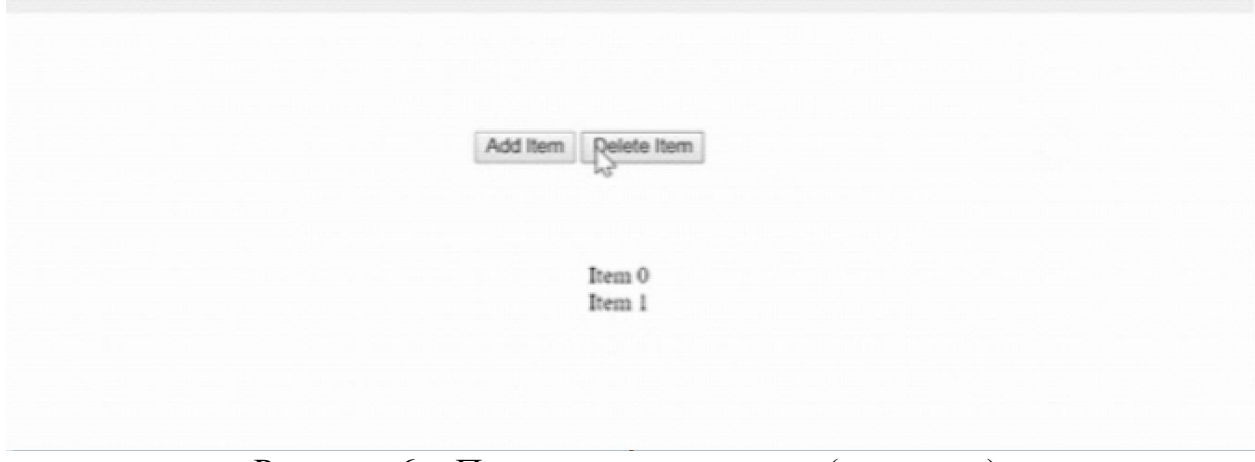

Рисунок 6 – Проверка приложения (удаление)

В данной статье был рассмотрен процесс разработки приложения, которое отправляет запрос на добавление и удаление в базу и выводит на экран. При разработки использовался Angular и Electron.

### **Библиографический список**

- 1. Зайцев Е.Д., Зайцев Д.М. К вопросу об эффективности автоматизации тестирования web-, desktop- и мобильных приложений // Проблемы инфокоммуникаций 2018. №2(8). С. 56-63.
- 2. Борисов А.К. Sun secure global desktop все ваши приложения в окне браузера // [Системный администратор.](https://www.elibrary.ru/contents.asp?id=33851281) 2009. №9(82). С. 48-52.
- 3. Тимофеев Т.И., Козлов В.В. Обзор современных средств создания интерфейса пользователя для desktop приложений // [Традиции и](https://www.elibrary.ru/item.asp?id=29781981&selid=29782142)  [инновации в строительстве и архитектуре. строительные технологии.](https://www.elibrary.ru/item.asp?id=29781981&selid=29782142) 2017. №1. С.585-588.
- 4. Викулина Д.А., Макаров С.Н. Современные технологии создания desktopприложений // [Наука и современность](https://www.elibrary.ru/contents.asp?id=33922060) 2012. №18. С. 180-186.